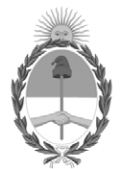

# **República Argentina - Poder Ejecutivo Nacional** 2020 - Año del General Manuel Belgrano

### **Disposición**

**Número:** 

# DI-2020-6296-APN-ANMAT#MS<br>CIUDAD DE BUENOS AIRES<br>Martes 25 de Agosto de 2020

**Referencia:** 1-47-3110-3446-20-5

VISTO el Expediente Nº 1-47-3110-3446-20-5 del Registro de esta Administración Nacional de Medicamentos, Alimentos y Tecnología Médica (ANMAT), y

CONSIDERANDO:

Que por las presentes actuaciones FORUM TECHNOLOGIES S.R.L., solicita se autorice la inscripción en el Registro Productores y Productos de Tecnología Médica (RPPTM) de esta Administración Nacional, de un nuevo producto médico.

Que las actividades de elaboración y comercialización de productos médicos se encuentran contempladas por la Ley 16463, el Decreto 9763/64, y MERCOSUR/GMC/RES. Nº 40/00, incorporada al ordenamiento jurídico nacional por Disposición ANMAT Nº 2318/02 (TO 2004), y normas complementarias.

Que consta la evaluación técnica producida por el Instituto Nacional de Productos Médicos, en la que informa que el producto estudiado reúne los requisitos técnicos que contempla la norma legal vigente, y que los establecimientos declarados demuestran aptitud para la elaboración y el control de calidad del producto cuya inscripción en el Registro se solicita.

Que corresponde autorizar la inscripción en el RPPTM del producto médico objeto de la solicitud.

Que se actúa en virtud de las facultades conferidas por el Decreto N° 1490/92 y sus modificatorios.

Por ello;

EL ADMINISTRADOR NACIONAL DE LA ADMINISTRACIÓN NACIONAL DE

# MEDICAMENTOS, ALIMENTOS Y TECNOLOGÍA MÉDICA

#### DISPONE:

ARTÍCULO 1º.- Autorízase la inscripción en el Registro Nacional de Productores y Productos de Tecnología Médica (RPPTM) de la Administración Nacional de Medicamentos, Alimentos y Tecnología Médica (ANMAT) del producto médico marca Olympus, nombre descriptivo SISTEMA ELECTROQUIRÚRGICO DE RADIOFRECUENCIA y nombre técnico Unidades para Electrocirugías, Monopolares/Bipolares, de acuerdo con lo solicitado por FORUM TECHNOLOGIES S.R.L., con los Datos Identificatorios Característicos que figuran al pie de la presente.

ARTÍCULO 2º.- Autorízanse los textos de los proyectos de rótulo/s y de instrucciones de uso que obran en documento N° IF-2020-50671477-APN-INPM#ANMAT.

ARTÍCULO 3º.- En los rótulos e instrucciones de uso autorizados deberá figurar la leyenda "Autorizado por la ANMAT PM-2025-41", con exclusión de toda otra leyenda no contemplada en la normativa vigente.

ARTICULO 4°.- Extiéndase el Certificado de Autorización e Inscripción en el RPPTM con los datos característicos mencionados en esta disposición.

ARTÍCULO 5º.- La vigencia del Certificado de Autorización será de cinco (5) años, a partir de la fecha de la presente disposición.

ARTÍCULO 6º.- Regístrese. Inscríbase en el Registro Nacional de Productores y Productos de Tecnología Médica al nuevo producto. Por el Departamento de Mesa de Entrada, notifíquese al interesado, haciéndole entrega de la presente Disposición, conjuntamente con rótulos e instrucciones de uso autorizados y el Certificado mencionado en el artículo 4°. Gírese a la Dirección de Gestión de Información Técnica a los fines de confeccionar el legajo correspondiente. Cumplido, archívese.

#### DATOS IDENTIFICATORIOS CARACTERISTICOS

#### Nombre descriptivo: SISTEMA ELECTROQUIRÚRGICO DE RADIOFRECUENCIA

Código de identificación y nombre técnico del producto médico, (ECRI-UMDNS):

18-231 Unidades para Electrocirugías, Monopolares/Bipolares

Marca(s) de (los) producto(s) médico(s): Olympus

Clase de Riesgo: III

Indicación/es autorizada/s:

El ESG-400 es un generador electroquirúrgico cuyo objeto es la coagulación y el corte de tejidos durante cirugía abierta, cirugía laparoscópica y cirugía endoscópica, en combinación con accesorios electroquirúrgicos y equipos auxiliares.

Modelos:

WB91051W Unidad de Alta Frecuencia ESG-400

Período de vida útil: N/A No está definida una vida útll para el equipo y el fabricante garantiza la provision de repuestos por 8 años a partir de la fecha de discontinuado el modelo en custion. Se adjunta nota.

Condición de uso: Uso exclusivo a profesionales e instituciones sanitarias

Fuente de obtención de la materia prima de origen biotecnológico: N/A

Forma de presentación: El equipo se presenta empaquetado de modo unitario. La caja incluye el ESG-400 y el pedal con cable (WB50402W)

Método de esterilización: N/A

Nombre del fabricante:

Olympus Winter & Ibe GmbH

Lugar de elaboración:

Kuehnstraße 61, 22045, Hamburgo Alemania.

Expediente Nº 1-47-3110-3446-20-5

Digitally signed by GARAY Valeria Teresa Date: 2020.08.25 15:39:27 ART Location: Ciudad Autónoma de Buenos Aires

Valeria Teresa Garay Subadministradora Nacional Administración Nacional de Medicamentos, Alimentos y Tecnología Médica

# **Rótulos Anexo III-B.2 Disposición 2318/02 (T.O.2004)**

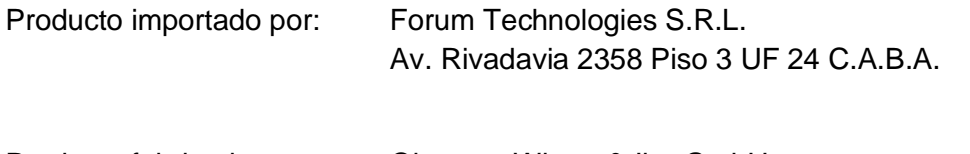

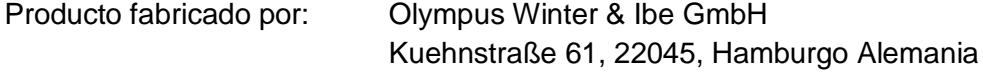

#### SISTEMA ELECTROQUIRÚRGICO DE RADIOFRECUENCIA

Marca: Olympus Modelo: WB91051W Unidad de Alta Frecuencia ESG-400

Número de serie: XXXXXXXXXXXXXXX

Fecha de Fabricación: XXXXXXXXXXX

Condiciones de almacenamiento, transporte y uso de Temp.: ver manual de usuario.

Indicaciones, instrucciones de uso, advertencias y precauciones, ver en el manual de usuario.

Director Técnico: Farmacéutico Pablo Balduri M.N. N° 13402

Autorizado por la ANMAT PM-2025-41 Venta exclusiva a profesionales e instituciones sanitarias

Página 1 de 1

# **Instrucciones de Uso Anexo III-B.3 Disposición 2318/02 (T.O.2004)**

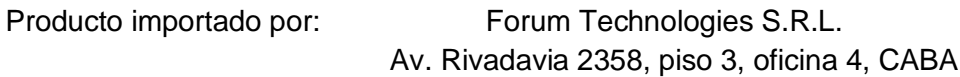

Producto fabricado por: Olympus Winter & Ibe GmbH Kuehnstraße 61, 22045, Hamburgo Alemania

SISTEMA ELECTROQUIRÚRGICO DE RADIOFRECUENCIA Marca: Olympus Modelo: WB91051W Unidad de Alta Frecuencia ESG-400

Condiciones de almacenamiento, transporte y uso de Temp.: ver en el manual de usuario.

Indicaciones, instrucciones de uso, advertencias y precauciones, ver en el manual de usuario.

Director Técnico: Farmacéutico Pablo Balduri M.N. N° 13402

Autorizado por la ANMAT PM-2025-41

Venta exclusiva a profesionales e instituciones sanitarias

#### **Uso previsto**

El ESG-400 es un generador electroquirúrgico cuyo objeto es la coagulación y el corte de tejidos durante cirugía abierta, cirugía laparoscópica y cirugía endoscópica, en combinación con accesorios electroquirúrgicos y equipos auxiliares.

#### **Contraindicaciones:**

Las intervenciones electroquirúrgicas están contraindicadas si, a juicio del médico, la coagulación y el corte del tejido pudieran tener efectos adversos para el estado del paciente. La coagulación y el corte electroquirúrgicos del tejido pueden estar contraindicadas para pacientes con marcapasos cardíacos, con el sistema inmunológico debilitado o con trastornos de coagulación.

#### **Descripción del panel anterior**

Página 1 de 25

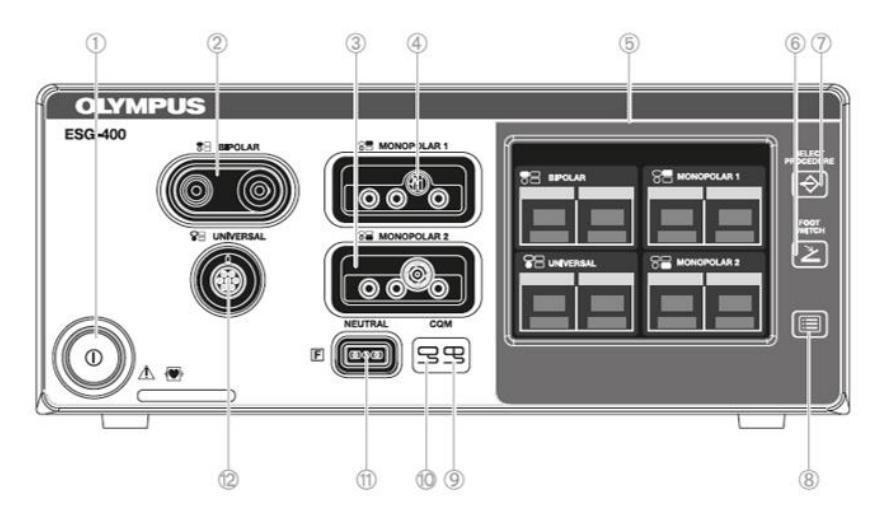

1- Interruptor de encendido (Enciende y apaga el generador electroquirúrgico.)

2- Conector BIPOLAR (Permite enchufar un instrumento bipolar de AF)

3- Conector MONOPOLAR 2 (Permite enchufar un instrumento monopolar de AF)

4- Conector MONOPOLAR 1 (Permite enchufar un instrumento monopolar de AF)

5- Pantalla táctil: Muestra el estado de conexión de los accesorios y equipos periféricos conectados al generador electroquirúrgico. Además, sirve para mostrar y modificar la configuración de la potencia de salida, así como para controlar otras funciones

6- Tecla INTERRUPTOR DE PEDAL» («FOOTSWITCH») Esta tecla se utiliza para abrir la pantalla «Interruptor de pedal» y asignar uno o dos interruptores de pedal o la función de autostart a un conector de salida específico.

7- Tecla «Seleccionar procedimiento» («Select procedure»): Esta tecla se utiliza para abrir la pantalla «Seleccionar procedimiento» a fin de recuperar la configuración guardada.

8- Tecla «MENU»: Esta tecla se utiliza para abrir la pantalla «Menu» a fin de controlar diversas funciones (guardar o eliminar un procedimiento, controlar el tono al pulsar, el volumen de salida y el brillo, así como otras funciones).

9- Indicador del controlador de la calidad del contacto para el electrodo neutro dividido. Este indicador se ilumina de color verde si se conecta un electrodo neutro dividido y la resistencia de contacto se encuentra dentro de un intervalo aceptable. Este indicador se ilumina de color rojo si el electrodo neutro dividido no está conectado o no se ha aplicado correctamente (en ambos casos, se inhabilita la activación de la potencia de salida monopolar).

10- Indicador del controlador de la calidad del contacto para el electrodo neutro no dividido. Este indicador se ilumina de color verde si se conecta el electrodo neutro no dividido.

11- Conector del electrodo neutro. Este conector sirve para insertar un enchufe de electrodo neutro para aplicación monopolar.

12- Conector UNIVERSAL: Este conector permite enchufar un instrumento de AF Olympus con el reconocimiento de instrumentos de AF (pieza aplicada).

# **Descripción del panel posterior**

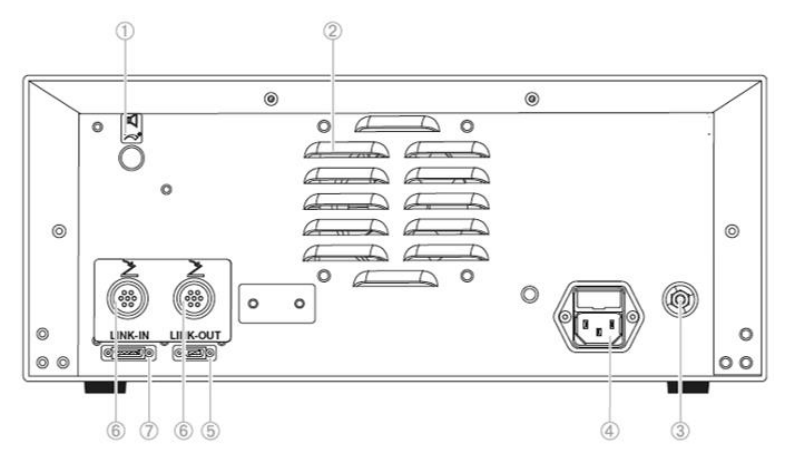

1- Control del volumen: Este mando se emplea para ajustar el volumen de salida.

2- Orificio de ventilación: Orificios para la ventilación con aire mediante ventilador de refrigeración. También hay orificios de ventilación en cada lado del generador electroquirúrgico.

3- Punto de conexión equipotencial: Este punto se utiliza para la ecualización de potencial con el fin de incrementar la seguridad eléctrica.

4- Conector de alimentación de CA: Permite insertar la toma de corriente de red mediante un cable de corriente.

5- Conector LINK-OUT: Permite insertar un enchufe (de 14 patillas) de un cable conectado al equipo periférico.

6- Conectores de interruptor de pedal: Permite enchufar un interruptor de un solo pedal o de doble pedal.

7- Conector LINK-IN: Permite insertar un enchufe (de 26 patillas) de un cable conectado al equipo periférico.

# **Instalación y conexiones**

El generador electroquirúrgico ha de ser debidamente instalado y puesto en marcha por Olympus o por una persona o empresa encargada y autorizada por el fabricante.

Las combinaciones recomendadas del equipo auxiliar y de los accesorios que se pueden utilizar con el generador electroquirúrgico se representan en el diagrama del sistema más abajo.

Página 3 de 25

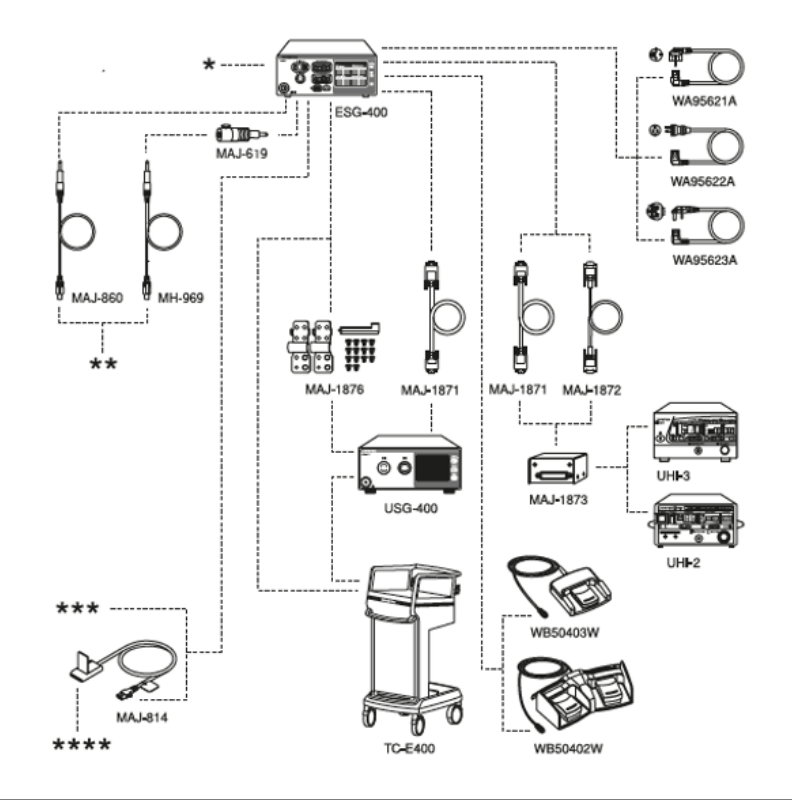

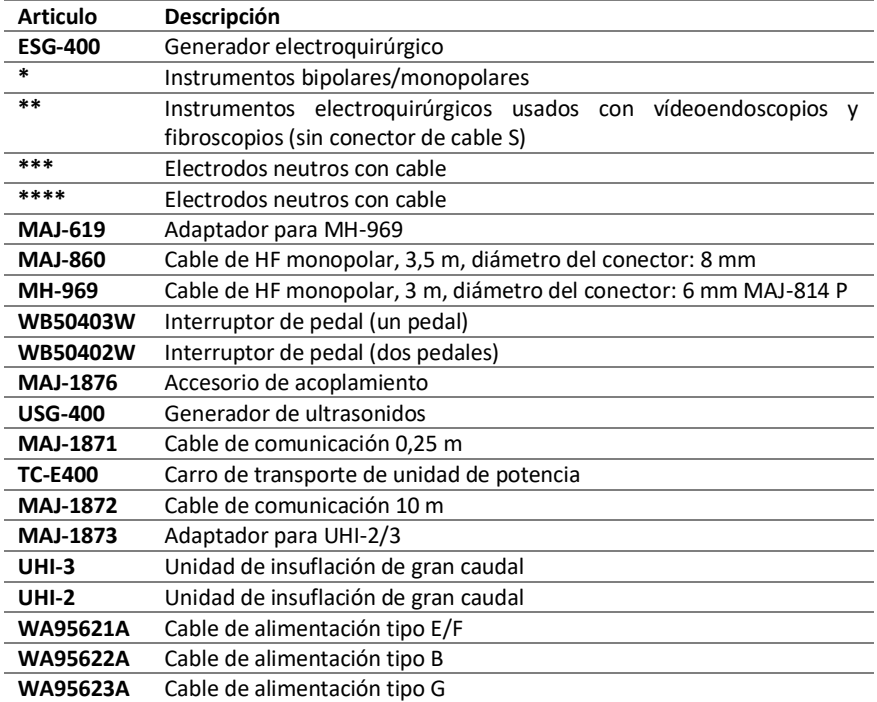

# **Instalación del generador electroquirúrgico**

- Instale el generador electroquirúrgico en una superficie estable y nivelada.

Página 4 de 25

- Si el generador electroquirúrgico se coloca en un carrito, este debe tener la resistencia y el tamaño adecuados para soportar el generador electroquirúrgico con seguridad.

- No coloque nunca el generador electroquirúrgico lateralmente o en posición invertida. De lo contrario, el generador electroquirúrgico podría dejar de funcionar correctamente.

- Para evitar un fallo de funcionamiento, no coloque el generador electroquirúrgico cerca de una pared o de otros equipos, ya que los orificios de ventilación podrían quedar obstruidos.

### **Conexión del equipo periférico**

- Consulte el manual de instrucciones del equipo periférico para seguir las instrucciones de conexión.

- El generador electroquirúrgico y el equipo periférico han de apagarse antes de ser conectados entre sí.

- Si se ha establecido la comunicación con el equipo periférico y este último está conectado, se ilumina el indicador de comunicación situado en la parte superior derecha de la «Pantalla completa» o de la «Pantalla de configuración».

- Los orificios roscados de las partes inferior y derecha de la cara posterior han de permanecer abiertos intencionadamente para permitir conectar el equipo periférico con el generador electroquirúrgico mediante placas de fijación.

# **Conexión a una fuente de alimentación de CA**

1. Conectar el cable de corriente

Asegúrese de que la alimentación del generador electroquirúrgico esté desconectada. Conecte el cable de alimentación al conector de alimentación de CA del generador electroquirúrgico.

2. Conectar a una toma de red

Conecte el enchufe de corriente del cable de alimentación directamente a una toma de red con puesta a tierra que cumpla los requisitos indicados en la placa de valores eléctricos nominales situada en el panel posterior del generador electroquirúrgico.

3. Colocar el generador electroquirúrgico de forma que el cable de alimentación pueda desconectarse de la red eléctrica.

# **Conexión del interruptor de pedal**

1. Comprobar el interruptor de pedal

Cerciórese de que el cable y el enchufe del interruptor de pedal no presenten arañazos o grietas y de que los pedales del interruptor no estén deteriorados.

2. Comprobar la función del pedal del interruptor de pedal

Presione cada pedal y cerciórese de que funciona suavemente y sin obstáculos.

3. Conectar el interruptor de pedal

Alinee el enchufe del interruptor de pedal de modo que el enchavetado quede hacia abajo. Introduzca el enchufe del interruptor de pedal en uno de los conectores de interruptor de pedal del panel posterior del generador electroquirúrgico y gire completamente el anillo de sujeción en el sentido de las agujas del reloj para apretarlo.

#### **Conexión del electrodo neutro (sólo para tratamiento monopolar) Electrodo neutro dividido**

El indicador del controlador de la calidad del contacto para el electrodo neutro dividido sólo se ilumina de color verde si el contacto entre el electrodo neutro y la piel del paciente se encuentra dentro un intervalo de resistencia aceptable, de lo contrario se ilumina de color rojo.

#### **Electrodo neutro no dividido**

Página 5 de 25

Si se conecta un electrodo neutro no dividido al generador electroquirúrgico, no es posible detectar si el electrodo neutro se desconecta del paciente.

El indicador del controlador de la calidad del contacto para el electrodo neutro no dividido se ilumina de color verde cuando detecte un electrodo neutro no dividido.

# **Conexión del electrodo neutro**

Una conexión incorrecta entre el electrodo neutro y la superficie de la piel del paciente puede provocar quemaduras.

Emplee el electrodo neutro de mayor tamaño que sea apto para el paciente, especialmente en el caso de pacientes obesos. De lo contrario, el paciente puede sufrir quemaduras.

No utilice electrodos neutros de acoplamiento capacitivo como ruta de retorno de la corriente de alta frecuencia.

1. Comprobar el indicador del controlador de la calidad del contacto

Antes de conectar cualquier electrodo neutro al generador electroquirúrgico, asegúrese de que el indicador del controlador de la calidad del contacto para el electrodo neutro dividido se ilumina de color rojo y que el indicador del controlador de la calidad del contacto para el electrodo neutro no dividido está apagado.

2. Preparación del electrodo neutro

Despegue el papel protector del electrodo neutro y fije la placa al cuerpo del paciente según las instrucciones del fabricante del electrodo neutro.

3. Conectar el electrodo neutro

a. Para los electrodos neutros con un cable previamente conectado, tenga en cuenta el siguiente procedimiento. Introducir el enchufe del electrodo neutro en el conector del electrodo neutro (apto para enchufes de 2 patillas con un diámetro de patilla de 2,5 mm y una distancia entre patillas de 10 mm) en el panel delantero del generador electroquirúrgico.

b. Para los electrodos neutros sin un cable previamente conectado, tenga en cuenta el siguiente procedimiento. Levante el brazo de bloqueo de la palanca del cable «P-cord» del electrodo neutro y coloque la pestaña del electrodo neutro de manera uniforme entre las mordazas de la abrazadera. Bloquee la abrazadera presionando hasta el fondo el brazo de bloqueo de la palanca. Introducir el cable «P-cord» del lateral del generador electroquirúrgico en el conector del electrodo neutro (apto para enchufes de 2 patillas con un diámetro de patilla de 2,5 mm y una distancia entre patillas de 10 mm) en el panel delantero del generador electroquirúrgico.

4. Verificar el indicador del controlador de la calidad del contacto

a. Si se ha conectado un electrodo neutro dividido, verifique que el indicador del controlador de la calidad del contacto para el electrodo neutro dividido está iluminado de color verde. Si el electrodo neutro dividido está acoplado al paciente correctamente, no aparecerá una ventana de confirmación. En caso de cortocircuito o de acoplamiento incorrecto del electrodo neutro dividido aparecerá una ventana de confirmación. En tales casos, será necesario sustituir el electrodo neutro dividido.

b. Si se ha conectado un electrodo neutro no dividido, aparecerá una ventana de confirmación. Pulse la tecla «OK» para continuar y usted vuelve a la última pantalla utilizada. Verifique que el indicador para electrodos neutros no divididos está iluminado de color verde.

c. Siempre que aparezca la ventana de confirmación, la activación no será posible. Pulse la tecla «Aceptar» para continuar.

# **Conexión de instrumentos de AF**

El generador electroquirúrgico puede utilizarse con instrumentos de corte y coagulación monopolares, así como con instrumentos de corte y coagulación bipolares. Los instrumentos de AF han de disponer de un enchufe adecuado para los conectores monopolares o bipolares o bien para el conector universal.

1. Comprobar el instrumento de AF

Cerciórese de que el cable del instrumento de AF y el enchufe del instrumento de AF no presente deterioro alguno.

2. Conectar el instrumento de AF

Inserte el enchufe del instrumento de AF en el conector correspondiente en la cara frontal del generador electroquirúrgico.

# **Inspección**

Antes de cada intervención, se recomienda inspeccionar el generador electroquirúrgico y el resto de los equipos que se vayan a utilizar con este generador electroquirúrgico.

# **Inspección de corriente de alimentación**

En caso de que el generador electroquirúrgico no encienda, comprobar que el cable de alimentación esté conectado correctamente a una toma con puesta a tierra, así como al conector de alimentación de CA en el generador electroquirúrgico, y verificar que la toma de red con puesta a tierra recibe tensión.

Inspección del interruptor de corriente, de la pantalla táctil y de las teclas

Encender el generador electroquirúrgico pulsando el interruptor de encendido.

• El interruptor de corriente se ilumina.

- La pantalla táctil se enciende.
- Las teclas se iluminan.

• El indicador del controlador de la calidad del contacto para el electrodo neutro dividido se ilumina. Inspección de la pantalla de inicio y del tono de inicio

• Confirme que la «Pantalla de inicio» se despliega brevemente en la pantalla táctil. A continuación, se despliega la «Pantalla completa» y el generador electroquirúrgico está listo para su uso.

• Verifique que se emite un tono perceptible al mismo tiempo que aparece la «Pantalla de inicio».

**Inspección de la conexión entre el equipo periférico y el generador electroquirúrgico** Si el indicador de comunicación se ilumina significa que se ha establecido la conexión, de lo

contrario hacer lo siguiente:

1. Verifique que los generadores están encendidos.

2. Si el indicador de comunicación sigue sin iluminarse, póngase en contacto con Olympus.

# **Inspección de la pantalla táctil y de las teclas**

La pantalla táctil muestra teclas de control que pueden activarse tocando la parte correspondiente en la pantalla.

Inspección del funcionamiento de la pantalla táctil

1. Pulse el botón «MONOPOLAR 1» en el área marcada.

A continuación, aparece una pantalla de configuración que muestra toda la configuración del conector de salida correspondiente.

2. Pulse la tecla «Más»/«Menos».

Al pulsar la tecla «Más» se incrementa el nivel de potencia.

Al pulsar la tecla «Menos» se reduce el nivel de potencia.

Para efectuar un cambio significativo del nivel de potencia, pulse prolongadamente sin levantar el dedo la tecla «Más»/«Menos».

3. Pulse la tecla «Cambio».

Al pulsar la tecla «Cambio» cambia el efecto.

4. Pulse la tecla «Volver».

La pantalla cambia de la «Pantalla de configuración» a la «Pantalla completa».

Inspección del funcionamiento de las teclas

1. Pulse la tecla «MENU» situada a la derecha de la pantalla táctil.

La pantalla «Menu» aparece ahora con teclas de control de diferentes colores.

2. Pulse la tecla «Volver».

La pantalla cambia de la «Pantalla de menú» a la «Pantalla completa».

Inspección de la conexión del interruptor de pedal

1. Conecte un interruptor de pie al generador electroquirúrgico en el panel trasero.

2. Pulse la tecla «INTERRUPTOR DE PEDAL» situada a la derecha de la pantalla táctil.

A continuación, aparece la pantalla «Interruptor de pedal».

3. Pulse el «Indicador de interruptor de doble pedal» del conector de salida «MONOPOLAR 1».

La tecla «Interruptor de doble pedal» cambiará a color gris, lo que indica la conexión del interruptor de doble pedal al conector de salida «MONOPOLAR 1».

4. Desconecte el enchufe del interruptor de pedal del generador electroquirúrgico.

La tecla «Interruptor de doble pedal» se pondrá de nuevo en negro.

# **Inspección de la función de alarma**

1. Asegúrese de que no hay ningún electrodo neutro insertado en el conector del electrodo neutro del generador electroquirúrgico.

Intente activar cualquier modo monopolar pulsando el pedal correspondiente del interruptor de pedal. El indicador del controlador de la calidad del contacto para el electrodo neutro dividido se ilumina de color rojo y no se podrá activar la salida.

2. Confirme que se despliega una ventana de error y de que se oye una señal acústica.

3. La señal acústica cesa y, después de unos segundos, la ventana de error desaparece.

#### **Peligros, advertencias y precauciones**

La corriente de fuga de alta frecuencia o la descarga de chispas pueden provocar quemaduras al usuario o al paciente. Manténgase preparado para practicar un procedimiento de urgencia en cualquier momento, en caso de que el paciente sufra una quemadura, hemorragia o perforación accidental.

# **Prevención de errores atribuibles al usuario**

La seguridad y efectividad de las intervenciones electroquirúrgicas no sólo dependen del diseño del equipo que se utilice, sino también, en gran medida, de factores cuyo control recae sobre el propio usuario. Por lo tanto, es muy importante leer, entender y observar las instrucciones que acompañan al generador electroquirúrgico y los accesorios con objeto de garantizar la seguridad y la efectividad.

Utilice siempre el generador electroquirúrgico como se describe en este manual de instrucciones. El uso indebido no sólo obstaculizará las funciones e impedirá su rendimiento óptimo, sino que puede causar deterioros en el equipo u otras complicaciones. Antes de cada uso, inspeccione siempre el equipo tal y como se indica en el manual de instrucciones.

Reparaciones no autorizadas y modificación del producto

La reparación o modificación del producto no autorizada representa un riesgo de lesión para el paciente y/o el usuario.

No intentar reparar o modificar el producto.

Inspecciones anuales de seguridad

El generador electroquirúrgico y el interruptor de pedal deben ser inspeccionados con periodicidad anual, de acuerdo con las regulaciones legales nacionales (ver manual de instrucciones).

# **Condiciones del entorno**

# Interferencias con otros equipos

Compruebe que el generador electroquirúrgico no se utilice junto a otros aparatos ni apilado sobre éstos (exceptuando los componentes del propio generador o sistema electroquirúrgico) para evitar interferencias electromagnéticas.

Antes de la utilización, confirmar minuciosamente la compatibilidad de todo el equipo.

Con objeto de garantizar la seguridad eléctrica, el generador electroquirúrgico no debe utilizarse en combinación con:

• Equipos eléctricos cuya seguridad contra la corriente de fuga no esté garantizada.

• Equipo electroquirúrgico cuya seguridad en el uso combinado no esté garantizada.

El generador electroquirúrgico cumple con la norma de compatibilidad electromagnética (EMC). No obstante, cuando el generador electroquirúrgico se encuentre activo, puede afectar a otros equipos electrónicos cercanos. Si se utiliza un sistema informático auxiliar junto con el generador electroquirúrgico y las técnicas de imágenes endoscópicas, la imagen del monitor podría congelarse o quedar oculta. Siga las instrucciones incluidas en el manual de instrucciones relativas a las condiciones del entorno electromagnético.

Nunca doble los cables (cable activo, cable bipolar, cable del electrodo neutro) ni ligue los cables con otros que pertenezcan a aparatos médicos diferentes. Las señales de alta frecuencia o el ruido de descarga de chispas que genera el generador electroquirúrgico pueden menoscabar el funcionamiento de otros aparatos médicos.

No utilice el generador electroquirúrgico en lugares expuestos a intensas radiaciones electromagnéticas (equipos de tratamiento médico de microondas o de onda corta, equipos de tomografía por resonancia magnética, aparatos radiotelefónicos o aparatos telefónicos móviles).

En caso contrario, es posible que el generador electroquirúrgico funcione incorrectamente.

# Temperatura y humedad inadecuadas

El generador electroquirúrgico sólo debe utilizarse bajo las condiciones que se describen en el manual de instrucciones. Si se utiliza en condiciones diferentes de las descritas, puede alterarse su funcionamiento normal o producirse un deterioro del equipo.

#### **Accesorios**

### Esfuerzo mecánico

No doble, estire ni retuerza excesivamente ningún cable. Puede provocar una avería.

# Accesorios averiados o no compatibles

El generador electroquirúrgico debe utilizarse únicamente con accesorios compatibles. Cuando se conecten accesorios (cables, electrodos, instrumentos de AF), evite configuraciones de la potencia de salida cuya tensión máxima de salida del generador electroquirúrgico pueda sobrepasar la tensión nominal del accesorio (ver manual de instrucciones del equipo y del accesorio). Una lista de electrodos neutros, enchufes machos y enchufes hembra compatibles, ver el manual de instrucciones.

Antes de cada uso, inspeccione el generador electroquirúrgico y los accesorios para ver si presentan daños. Los cables y enchufes no deben presentar ni arañazos ni grietas. Los cables y accesorios con aislamiento o enchufes deteriorados no deben ser utilizados.

# **Descarga eléctrica**

# Fallo de puesta a tierra

Para evitar descargas eléctricas, la carcasa del generador electroquirúrgico ha de disponer de puesta a tierra. Conecte siempre el enchufe del cable de corriente a una toma de red con la debida puesta a tierra. No utilice adaptadores de 3 ó 2 patillas, ya que podría menoscabar la seguridad de funcionamiento del generador electroquirúrgico.

# Descarga al usuario

Para evitar que el usuario sufra una descarga eléctrica o que el generador electroquirúrgico se averíe o deteriore, mantenga los líquidos alejados de todos los aparatos eléctricos. Si cayera o entrara líquido en el generador electroquirúrgico, interrumpa de inmediato su funcionamiento y póngase en contacto con Olympus.

Lesiones durante la reparación

Existe riesgo de descarga eléctrica al abrir la carcasa. Sólo técnicos autorizados están autorizados para reparar el generador electroquirúrgico.

# **Quemaduras**

# En el paciente y/o usuario

Las características de tensión de salida máxima del generador electroquirúrgico se muestran en los diagramas del manual de instrucciones. Al establecer el nivel de potencia, ajústelo en primer lugar a un nivel bajo y auméntelo paulatinamente. Si la potencia de salida se ajusta inicialmente a un nivel alto, el aislamiento del electrodo puede deteriorarse y provocar quemaduras al usuario o al paciente. Sin embargo, algunos modos pueden presentar un riesgo inaceptable a un nivel bajo de potencia. Por ejemplo, con los modos PulseCut fast o PulseCut slow, el riesgo de un efecto térmico excesivo se incrementa si el nivel de potencia es demasiado bajo. Por tanto, se recomienda realizar comprobaciones básicas antes de utilizar el generador electroquirúrgico. Si el manual de instrucciones del instrumento de AF que se vaya a utilizar especifica una tensión nominal, debe fijarse el nivel de potencia de salida de modo que no sobrepase dicha tensión.

El contacto con la punta de los electrodos puede provocar quemaduras estando el generador electroquirúrgico encendido.

Durante el funcionamiento, los electrodos que no estén siendo utilizados en ese momento deben almacenarse en un contenedor aislado eléctricamente. Los electrodos o instrumentos de AF que no se utilicen, no deben colocarse nunca sobre el paciente. De lo contrario, el paciente o el usuario pueden sufrir quemaduras.

Para evitar quemaduras al paciente, el generador electroquirúrgico y los cables auxiliares no deben entrar en contacto con el paciente ni con partes metálicas de la mesa de quirófano. Además, también debe mantenerse alejado al paciente de cualquier parte metálica de la mesa de quirófano y de otros aparatos. Retire los objetos metálicos del paciente (relojes de pulsera, joyas, etc.) antes de iniciar la intervención.

Si el generador electroquirúrgico se utiliza en combinación con otro generador electroquirúrgico, no utilice nunca ambos generadores de forma simultánea. Mantenga el instrumento de AF conectado al generador electroquirúrgico que no se utilice alejado de la región sometida a tratamiento mientras el otro generador electroquirúrgico esté en funcionamiento. No active simultáneamente la potencia de salida de ambos generadores. El paciente o el usuario pueden resultar lesionados debido a la concentración de corriente eléctrica.

Para evitar que el paciente sufra quemaduras, las superficies cutáneas del paciente no deben tocarse entre sí (p. ej., el brazo desnudo y el costado) ni otros componentes metálicos de la sala de operaciones.

Para evitar quemaduras del paciente durante el tratamiento de alta frecuencia, la ropa del mismo ha de estar seca.

Durante el tratamiento endoscópico, asegúrese de que el extremo distal del endoscopio o de los instrumentos de AF no entre en contacto con los fluidos que haya alrededor del tejido sometido a la intervención. La corriente eléctrica podría alcanzar el tejido circundante a través de los fluidos y provocar quemaduras. Esto no aplica a los instrumentos destinados para su uso en combinación con líquidos conductores.

El tratamiento endoscópico realizado no debería incluir una operación en la que parte del tejido tratado (cabeza de pólipo, etc.) o parte del extremo distal del endoscopio o del instrumento endoterapéutico esté en contacto o muy cerca del tejido circundante durante una exposición de alta frecuencia. De lo contrario, la corriente pasa al tejido a través de la parte del tejido tratado, de las partes metálicas del extremo distal del endoscopio o del instrumento endoterapéutico y puede provocar quemaduras.

Si se utilizan simultáneamente un electrocardiógrafo, u otro equipo de monitorización fisiológica, con el generador electroquirúrgico en un paciente, los electrodos de monitorización deben colocarse lo más alejados posible de los electrodos que se utilicen con el generador electroquirúrgico. Si se colocan demasiado cerca, las señales de alta frecuencia o el ruido de las descargas de chispa procedentes del generador electroquirúrgico pueden menoscabar el funcionamiento del electrocardiógrafo o de cualquier equipo de monitorización fisiológica. No deben utilizarse electrodos de monitorización de aguja, ya que pueden ocasionarle quemaduras al paciente. Se recomiendan equipos de monitorización fisiológica que incorporen medidas limitadoras de corriente de alta frecuencia.

Para evitar quemaduras, el usuario y su ayudante deben llevar guantes quirúrgicos durante la intervención.

Corriente de fuga de alta frecuencia

Siempre que sea posible, se recomienda evitar que el paciente entre en contacto con componentes electroconductores con puesta a tierra. Distribuya los cables de conexión de manera que no entren en contacto directo con el paciente o con otros cables. En caso contrario, podría producirse un acoplamiento capacitivo.

#### **Riesgos para el corazón**

#### Riesgo de descarga eléctrica sobre el corazón

Para evitar el riesgo de descarga eléctrica, no aplique nunca el generador electroquirúrgico sobre el corazón en combinación con piezas aplicadas de tipo B o BF.

Cuando se utilice el generador electroquirúrgico encima o cerca del corazón, asegúrese de utilizarlo con el valor mínimo de potencia de salida necesario. La descarga de chispas durante el funcionamiento puede afectar al corazón.

#### Funcionamiento incorrecto del marcapasos/desfibrilador

Los equipos de alta frecuencia, al ser aplicados sobre pacientes con marcapasos cardíaco, desfibrilador cardioversor implantable (ICD) u otros dispositivos electrónicos implantables (IED), pueden provocar fallos de funcionamiento o averías del dispositivo electrónico implantado y el paciente podría resultar afectado gravemente. Antes de ello, consulte siempre a un cardiólogo o al fabricante del dispositivo electrónico implantado para verificar que la aplicación es segura. Si se utilizan los modos monopolares del generador electroquirúrgico, coloque el electrodo neutro de modo que la trayectoria de la corriente no atraviese o pase cerca del dispositivo electrónico implantado y su sistema de cables. El riesgo de fallo de funcionamiento o avería de un dispositivo electrónico implantado se reduce si se utiliza un modo bipolar. No obstante, existe riesgo si la aplicación se aproxima mucho al dispositivo electrónico implantado.

#### Emergencia cardíaca

Mantenga siempre preparado un desfibrilador para el caso de urgencia cardíaca. Durante el funcionamiento del desfibrilador, retire el endoscopio o laparoscopio y los instrumentos de AF del paciente.

#### **Incendio/explosión**

#### Gases inflamables en la vejiga

La electrólisis que se produce durante la TCR (resección endometrial transcervical) y la TUR (resección transuretral) puede producir gases inflamables. Estos gases pueden ascender a la parte superior del útero o la vejiga y entrar en contacto con el electrodo. La activación de la corriente de alta frecuencia con gases inflamables presentes puede hacer que los gases se enciendan o exploten. Esto puede provocar punciones o perforaciones en el útero o la vejiga, quemaduras exógenas u otras lesiones.

Antes de activar la corriente de alta frecuencia, utilizar la imagen endoscópica para comprobar que el extremo distal del resectoscopio no está situado en los gases inflamables. Los gases se muestran a modo de burbujas en el fluido de irrigación.

No activar la corriente de alta frecuencia con el extremo distal del resectoscopio situado en la zona en la que existen gases o en la zona inmediatamente contigua.

Antes de activar la corriente de alta frecuencia, evacuar o mover los gases, o permitir que los gases salgan del útero o la vejiga según sea necesario, evacuando los gases a través de la vaina del resectoscopio, por ejemplo.

# Gases y anestésicos inflamables

En general, en las aplicaciones quirúrgicas con energía eléctrica existe el riesgo de inflamación de gases combustibles u otros materiales. Deben tomarse medidas pertinentes de precaución, con el fin de mantener alejados del área operativa los materiales y sustancias inflamables (no utilizar productos narcóticos inflamables, gas hilarante u oxígeno). De lo contrario, podría producirse una explosión o un incendio que provocara lesiones graves. Este generador electroquirúrgico no está protegido contra explosiones. No utilice el generador electroquirúrgico en un área susceptible de explosiones.

# Gas inflamable en el tracto gastrointestinal

Si los intestinos contienen gases inflamables, reemplace este gas por aire o gas no inflamable antes de practicar la intervención para minimizar el riesgo de incendio o explosión.

# Productos desinfectantes o de limpieza inflamables

Antes de utilizar el generador electroquirúrgico, debe esperarse a que se evaporen los agentes inflamables utilizados para la limpieza y desinfección. Además, asegúrese de que no haya soluciones inflamables en la piel del paciente (p. ej., bajo el electrodo neutro) ni en las cavidades del cuerpo del paciente cuando se utilice el generador electroquirúrgico.

Es recomendable utilizar agentes no inflamables para limpiar y desinfectar, siempre que ello sea posible.

# Materiales inflamables

Las chispas generadas durante el funcionamiento normal del equipo pueden provocar que comience a arder cualquier algodón o gasa absorbente que se utilice durante la intervención.

Al aplicarse electrocirugía se producen chispas que podrían provocar quemaduras o deflagraciones de materiales inflamables.

El vello es inflamable. Con el fin de reducir la inflamabilidad, se debe utilizar gel lubricante quirúrgico hidrosoluble para cubrir el vello próximo a la zona de la operación.

#### Riesgo de incendio

¡Antes de cambiar los fusibles, extraiga el enchufe de la red! Cambie los fusibles del modo indicado. El cambio de los fusibles debe encargarse únicamente a personal técnico autorizado.

# **Riesgos y complicaciones durante la intervención**

Un conocimiento amplio de la literatura médica especializada en este tema aumenta considerablemente la seguridad en intervenciones electroquirúrgicas. Es particularmente recomendable el estudio de informaciones específicas referentes a los riesgos y complicaciones de la intervención que se va a realizar.

A fin de reaccionar ante posibles hemorragias del paciente, prepare al menos uno de los tres procedimientos hemostáticos siguientes: coagulación, pinzamiento o inyección local.

Como preparación para posibles accidentes, el equipo de socorro de urgencias, los instrumentos de intubación y los productos farmacéuticos pertinentes han de colocarse dentro o cerca de la sala de intervención.

El presente documento electrónico ha sido firmado digitalmente en los términos de la Ley N° 25.506, el Decreto N° 2628/2002 y el Decreto N° 283/2003.- IF-2020-50671477-APN-INPM#ANMAT Página 14 de 26

Prepare siempre un generador electroquirúrgico de repuesto o un procedimiento alternativo para evitar interrumpir el tratamiento por causa de un fallo inesperado del generador electroquirúrgico durante el tratamiento.

Si se sospecha alguna anomalía de la potencia de salida durante la intervención, interrumpa inmediatamente el empleo del equipo soltando el interruptor de pedal. Si el interruptor de pedal no reacciona, desconecte el generador electroquirúrgico. De lo contrario, el funcionamiento incorrecto del equipo podría provocar un aumento no deseado de la salida.

Emplee equipos de monitorización fisiológica durante toda la intervención con objeto de supervisar continuamente el estado del paciente.

En intervenciones en las que la corriente de alta frecuencia podría atravesar partes del cuerpo con un área transversal relativamente reducida, se aconseja utilizar un modo bipolar para evitar dañar involuntariamente el tejido.

No se recomienda aplicar electrocirugía para practicar circuncisiones debido al riesgo de lesiones térmicas. Se puede reducir dicho riesgo si se evitan las partes metálicas de cualquier tipo (p. ej., abrazaderas) e instrumentos monopolares de AF.

#### Defecto del generador

Utilice el equipo de protección personal para protegerse de productos químicos peligrosos y de materiales potencialmente infecciosos. Durante la intervención, lleve un equipo de protección personal adecuado, como gafas de protección, mascarilla, ropa resistente a la humedad y guantes quirúrgicos que se ajusten bien y sean lo bastante largos para que su piel no se exponga.

Los estudios han demostrado que el humo generado durante las intervenciones electroquirúgicas puede resultar irritante y potencialmente peligroso para el personal quirúrgico. En dichos estudios se recomiendan el uso de máscaras quirúrgicas y una ventilación adecuada del humo mediante extractores de humo quirúrgico o por otros medios.

Rendimiento de la potencia de salida

Si el generador electroquirúrgico falla y la potencia de salida se detiene durante el tratamiento, puede ser imposible proseguir con la intervención debido a la acumulación de tejido o de coágulos en el instrumento de AF o a cualquier otro accidente.

Durante la intervención endoscópica, no sujete nunca el tejido que es objeto de la intervención con fórceps de sujeción sin aislamiento. Los fórceps de sujeción sin aislamiento dispersan la corriente eléctrica y el funcionamiento normal puede verse obstaculizado.

### Estimulación eléctrica de los nervios y músculos

Los nervios y los músculos pueden estimularse aplicando corrientes eléctricas de baja frecuencia o corrientes eléctricas de muy alta frecuencia. Es posible generar corrientes eléctricas de baja frecuencia mediante una rectificación parcial de la corriente eléctrica de muy alta frecuencia, en particular, cuando se produce una descarga de chispas en el tejido o en otro objeto metálico. Las corrientes eléctricas de muy alta frecuencia pueden producirse al comienzo de un corte electroquirúrgico o cuando se utiliza un nivel elevado de potencia de salida. Esto puede provocar espasmos violentos o contracciones musculares. Utilice el nivel de potencia y el efecto mínimos que resulten adecuados (p. ej., el efecto 1 en lugar del efecto 3). Sin embargo, para algunos modos un nivel de potencia bajo puede presentar un riesgo inaceptable para el paciente. Por ejemplo, con los modos PulseCut fast o PulseCut slow, el riesgo de un efecto térmico excesivo se incrementa si el nivel de potencia es demasiado bajo.

Defecto del generador

Con el fin de evitar que el generador electroquirúrgico se averíe, no cortocircuite los electrodos (accesorios, electrodos neutros) en ninguna circunstancia.

En caso de que el generador presente un fallo o funcione de forma incorrecta, podría emitir una potencia de salida demasiado elevada.

#### **Funcionamiento**

Antes de empezar un procedimiento de trabajo, verifique que las conexiones del cable de corriente, del interruptor de pedal, del electrodo neutro y de los instrumentos de AF se hayan realizado de forma segura y correcta.

# **Encendido del generador electroquirúrgico**

La primera vez que se utiliza el generador electroquirúrgico, el equipo aplica la configuración establecida por defecto para los modos, el valor de potencia de salida y los efectos asignados. Al cambiar de modo, el generador electroquirúrgico recupera automáticamente la configuración utilizada para cada modo individual.

# **Configuración de la potencia de salida**

Configure el modo, la potencia de salida y el efecto mostrados en la pantalla táctil de acuerdo con el tipo de intervención que se vaya a realizar. La potencia de salida seleccionada ha de ser tan baja como permita la aplicación prevista. Algunos modos pueden presentar un riesgo inaceptable a un nivel bajo de potencia.

El nivel de potencia mostrado en la pantalla completa o en la pantalla de configuración es la potencia máxima (vatios) que puede aplicarse durante la activación del generador electroquirúrgico. La potencia real aplicada depende de las características del tejido (p. ej. resistencia).

1. Comprobar la configuración de la potencia de salida

Verifique que el modo, la potencia de salida y el efecto mostrados en la pantalla táctil se correspondan con el tipo de intervención que se va a realizar.

2. Seleccione la configuración de potencia y efecto

Si en la pantalla táctil aparece la pantalla completa, pulse la tecla correspondiente conectada al conector de salida cuya configuración necesite cambiar, p. ej., la tecla «MONOPOLAR 1».

La pantalla cambia de la pantalla completa a la pantalla de configuración.

La pantalla de configuración permite modificar la configuración de la potencia de salida y del efecto. Ajuste el valor de la potencia de salida pulsando la tecla «Más»/«Menos» y determine el efecto pulsando la tecla «Cambio». El impacto de la configuración del nivel de potencia y del efecto sobre el tejido se describe para todos los modos en el manual de instrucciones.

3. Elija el modo de salida

Para cambiar de modo, pulse la tecla «Modo» de la «Pantalla de configuración».

La pantalla cambia de pantalla de configuración a pantalla de modo.

La pantalla de modo permite seleccionar un modo específico.

Establezca un modo pulsando la tecla correspondiente. Pulse la tecla «Desactivado» para desactivar la función de corte o coagulación correspondiente. Seleccione un modo en función del tipo de intervención y de los instrumentos de AF que vaya a utilizar. Para obtener información sobre

las aplicaciones/instrumentos de AF y las características técnicas específicas de los distintos modos, ver el manual de instrucciones.

# **Reconocimiento del instrumento de AF (disponible únicamente con el conector UNIVERSAL)**

El generador electroquirúrgico está equipado con un conector UNIVERSAL que permite al usuario conectar los instrumentos o cables de AF Olympus con funciones de reconocimiento de instrumentos de AF. Dichos instrumentos de AF han almacenado información sobre:

• El nombre del instrumento (aparece indicado en lugar de «UNIVERSAL» en la pantalla completa, pantalla de configuración o pantalla de modo).

• La configuración predeterminada y los márgenes de seguridad para el modo, el nivel de potencia y el efecto.

# **Modo de corte/coagulación bipolar – SalineCut/SalineCoag**

Utilice una solución salina fisiológica electroconductora. No utilice soluciones no conductoras, ya que estas podrían generar un mensaje de error y deshabilitar la salida.

Una solución salina es una irrigación de cloruro sódico al 0,9 %.

No se necesita electrodo neutro si se realiza un corte bipolar en un líquido conductor.

# **Modo de coagulación bipolar – RFCoag**

Durante el modo RFCoag con RCAP sólo puede producirse una interrupción automática de la intervención (indicada con una señal acústica intermitente) si se retira el electrodo del tejido o si el tejido se encuentra totalmente desecado después de un tiempo de tratamiento prolongado. Por este motivo, cuando se utilice el modo RFCoag con RCAP, es fundamental que el usuario detenga la intervención en función de la energía aplicada, la duración de la aplicación y el progreso de la coagulación.

# Sin RCAP

La finalidad médica del modo RFCoag sin RCAP (Resistance Controlled Automatic Power, Potencia automática controlada por resistencia) es lograr una coagulación controlada del tejido. Para seleccionar el modo RFCoag sin RCAP, pulse la tecla «RCAP» hasta que deje de aparecer de color gris.

# Con RCAP

La finalidad médica del modo RFCoag con RCAP es lograr la coagulación del tejido profundo sin que éste llegue a desecarse de forma significativa. Para activar el modo RFCoag con RCAP, pulse la tecla «RCAP» hasta que la tecla «RCAP» esté en gris.

#### **Salida de energía**

Active todos los modos de corte presionando el pedal de corte del interruptor de pedal o el botón de corte del interruptor manual del instrumento de AF. Active todos los modos de coagulación presionando el pedal de coagulación del interruptor de pedal o el botón de coagulación del interruptor manual del instrumento de AF. El modo BiSoftCoag también se puede activar a través de la función Autostart (si está asignada).

Para evitar lesiones al paciente o daños durante la activación (involuntaria) del generador electroquirúrgico, el tiempo máximo de aplicación está limitado a 60 segundos (para el modo HardCoag el límite es de 20 segundos). Tras haber sobrepasado el límite de tiempo, aparece una

ventana de error, se podrá escuchar una señal de alarma y la salida se desactivará. Para continuar la intervención, suelte el pedal del interruptor de pedal o el botón del interruptor manual del instrumento de AF y podrá activarse de nuevo el generador electroquirúrgico. El límite de tiempo de aplicación no se aplica a los modos RFCoag, FineCoag, SoftCoag, SalineCut, PureCut y FineCut. 1. Antes de activar la potencia de salida

Verifique que los valores indicados sean correctos y asegúrese de utilizar sólo el pedal del interruptor que corresponda (corte o coagulación). Si está conectado un instrumento de AF con interruptor manual, asegúrese de utilizar sólo el botón del interruptor manual que corresponda (corte o coagulación).

Solo es posible activar un modo de corte o coagulación si los ajustes de potencia y de efecto se visualizan en la pantalla táctil.

2. Activar la potencia de salida

Al pulsar el pedal de corte o el botón de corte del interruptor manual, tendrá lugar la salida de corte. Al pulsar el pedal de coagulación o el botón de coagulación del interruptor manual, tendrá lugar la salida de coagulación.

La potencia de salida se activa siempre que se pulse el interruptor de pedal o el botón del interruptor manual.

Si se selecciona el modo BiSoftCoag y se asigna la función Autostart al conector de salida correspondiente, la salida se producirá una vez transcurrido un tiempo de demora de Autostart predefinido, cuando el instrumento de AF está en contacto con el tejido.

Durante la activación se podrá oír un tono de salida.

Si el generador electroquirúrgico se ha activado desde la «Pantalla completa», el área de configuración de la tecla correspondiente cambiará de color de fondo conforme al modo utilizado.

Si el generador electroquirúrgico se ha activado desde la «Pantalla de configuración», el color de fondo cambiará conforme al modo utilizado.

El color de fondo de la activación en la pantalla completa y en la pantalla de configuración será azul para todos los modos de coagulación y amarillo para todos los modos de corte.

3. Desactivar la salida

La potencia de salida se detendrá cuando se suelte el interruptor de pedal o el botón del interruptor manual. Si se utiliza la función de autostart, la potencia de salida se detendrá cuando el instrumento de AF se separe del tejido.

#### **Procedimiento tras la utilización**

Deseche siempre los electrodos neutros y los instrumentos de AF desechables utilizados.

Para desechar el electrodo neutro y los instrumentos de AF utilizados o para limpiar los accesorios reutilizables, consulte el manual de instrucciones de estos productos.

1. Desconectar el generador electroquirúrgico

Pulse el interruptor de corriente para desconectar el generador electroquirúrgico.

La iluminación del interruptor de corriente se apaga.

La pantalla táctil se apaga.

La iluminación de las teclas se apaga.

El indicador del controlador de la calidad del contacto para el electrodo neutro dividido o no dividido se apaga.

2. Desconectar los accesorios

Desconecte todos los instrumentos bipolares o monopolares de AF del generador electroquirúrgico y del paciente. Desconecte el enchufe del electrodo neutro del conector del electrodo neutro de la cara frontal y retire el electrodo neutro del paciente.

3. Desconectar el cable de corriente

Si el generador electroquirúrgico no se va a utilizar durante un periodo de tiempo prolongado, desconecte el enchufe de corriente de la toma de red puesta a tierra.

4. Limpieza y almacenamiento

5. Limpie y almacene el generador electroquirúrgico según el manual instrucciones.

#### **Cuidado, almacenamiento y desecho**

# **Mantenimiento**

1. Apagado

Apague el generador electroquirúrgico pulsando el interruptor de corriente.

La iluminación del interruptor de corriente se apaga.

La pantalla táctil se apaga.

La iluminación de las teclas se apaga.

El indicador del controlador de la calidad del contacto para electrodos neutros divididos y no divididos se apaga.

2. Desconectar los accesorios

Desconecte los accesorios, los interruptores de pedal y los cables del generador electroquirúrgico.

3. Desconectar el cable de corriente

Desconecte el cable de corriente de la toma de red con puesta a tierra.

4. Limpieza

Para eliminar el polvo, la suciedad y restos no procedentes de pacientes, limpiar el generador electroquirúrgico (incluyendo la pantalla táctil) y el interruptor de pedal con un trapo suave sin hilos humedecido con alcohol etílico o isopropílico al 70 %. Si el equipo o los accesorios están contaminados con sangre u otros materiales potencialmente infecciosos, en primer lugar retire todos los restos de mayor tamaño con un detergente neutro y, a continuación, limpie la superficie con un trapo sin hilos humedecido con un desinfectante superficial.

5. Secado

Después de haberlo limpiado con alcohol desinfectante, asegúrese de secar por completo el generador electroquirúrgico antes de su uso.

#### **Almacenamiento**

No almacene el generador electroquirúrgico en un lugar expuesto directamente a la luz solar, a los rayos X, a radiactividad, a líquidos o a una radiación electromagnética intensa.

1. Lugar de almacenamiento

Colocar el generador electroquirúrgico en una superficie estable y nivelada.

2. Condiciones de almacenamiento

Almacene el generador electroquirúrgico adecuadamente, atendiendo a las condiciones ambientales descritas a continuación.

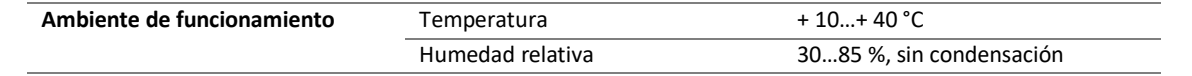

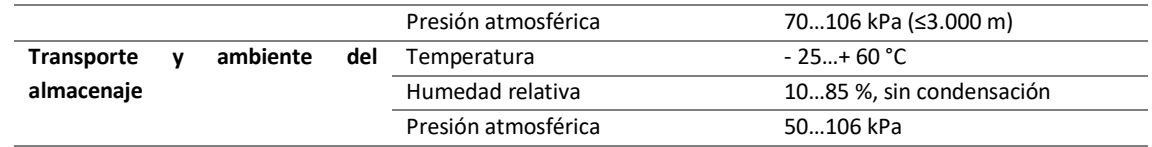

#### **Eliminación**

Al desechar este generador electroquirúrgico o cualquiera de sus componentes (como por ejemplo los fusibles), cumpla con todas las leyes y directrices nacionales y locales. Los materiales del embalaje pueden separarse para su reciclaje adecuado.

Residuos de aparatos eléctricos y electrónicos

El producto no puede desecharse como residuo municipal no clasificado, sino que debe gestionarse separadamente. Remítase a Olympus o a su distribuidor para más información sobre los sistemas de devolución o recogida disponibles.

#### **Resolución de problemas**

Las reparaciones sólo debe efectuarlas Olympus o una empresa autorizada por Olympus.

1. Si el generador electroquirúrgico no funciona correctamente, detenga de inmediato la intervención.

2. Compruebe si aparece alguna ventana de error.

3. Si aparece una ventana de error, utilice procedimiento correspondiente en el manual de instrucciones e intente corregir la avería.

4. Si no aparece una ventana de error, utilice procedimiento correspondiente en el manual de instrucciones e intente corregir la avería.

5. Si el problema no puede subsanarse con las indicaciones descritas, no vuelva a utilizar el generador electroquirúrgico y póngase en contacto con Olympus para las reparaciones pertinentes.

#### **Revisiones periódicas de seguridad**

El generador electroquirúrgico y el interruptor de pedal han de someterse a una revisión de seguridad periódica de acuerdo con los reglamentos jurídicos nacionales. Las tareas de mantenimiento preventivo (inspección/revisión de seguridad periódica) solo deben llevarlas a cabo personas cualificadas/técnicos.

Página 19 de 25

### **Especificaciones**

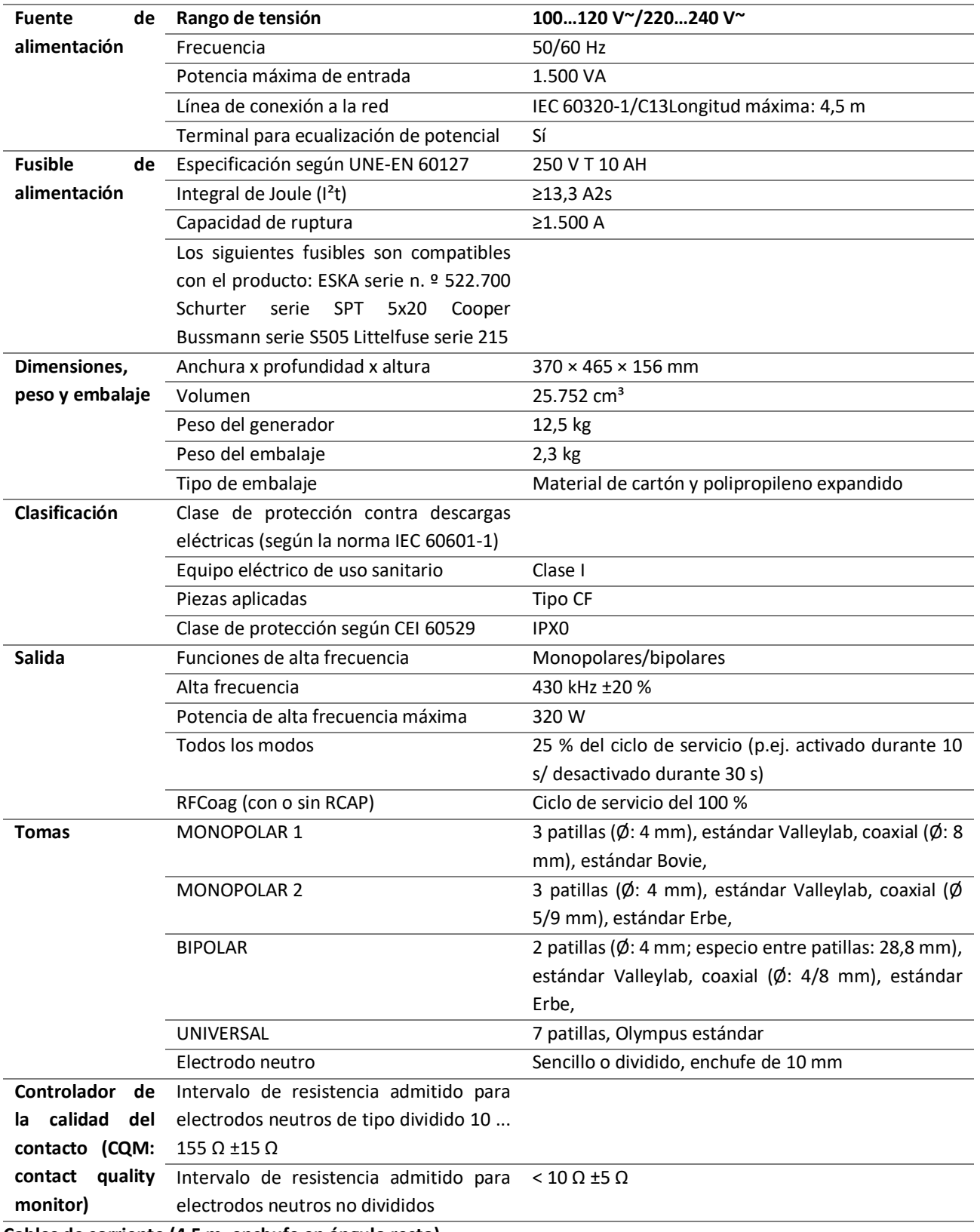

#### **Generador electroquirúrgico ESG-400**

**Cables de corriente (4,5 m, enchufe en ángulo recto)**

分

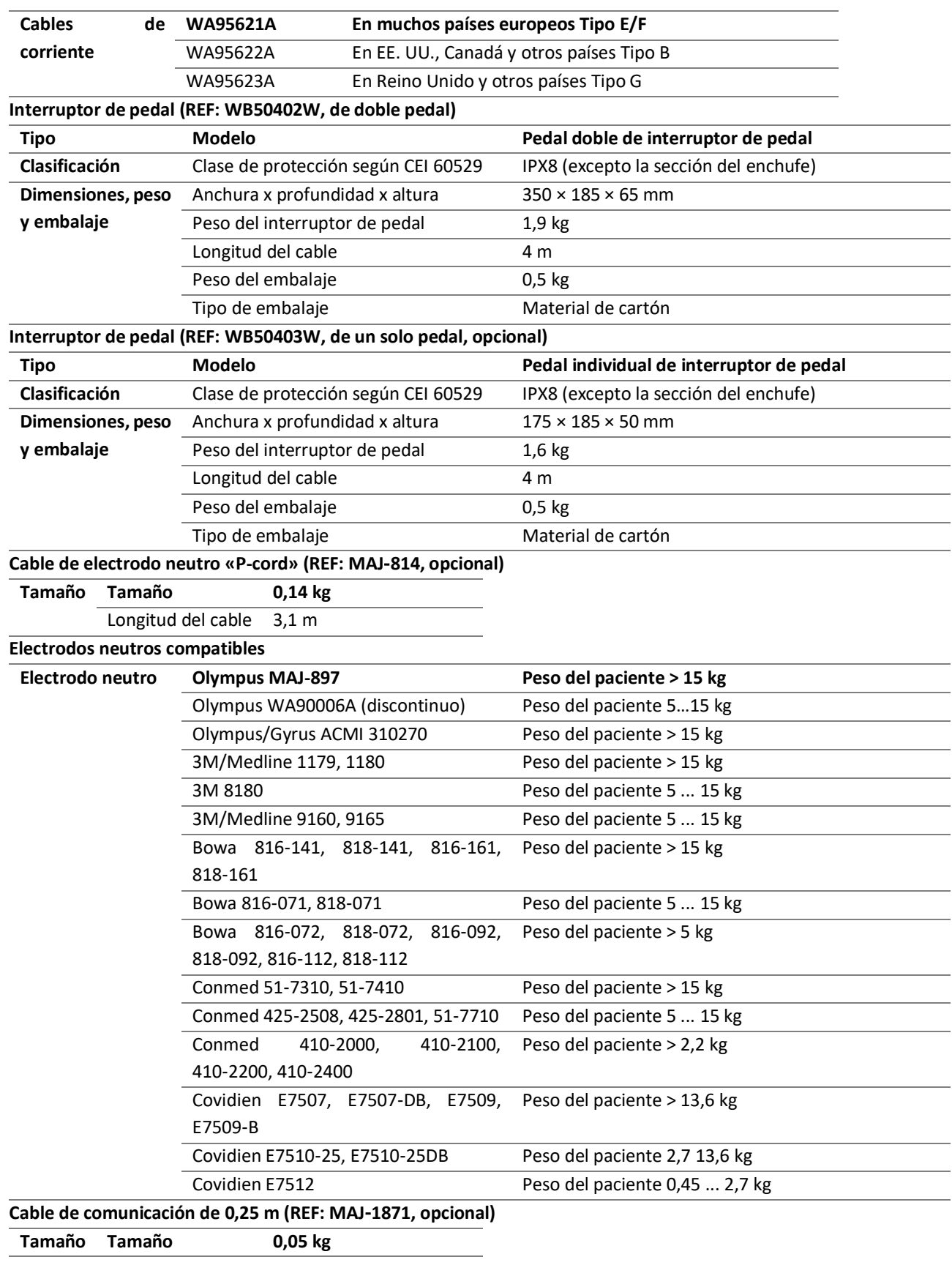

 $\frac{1}{\sqrt{2}}$ 

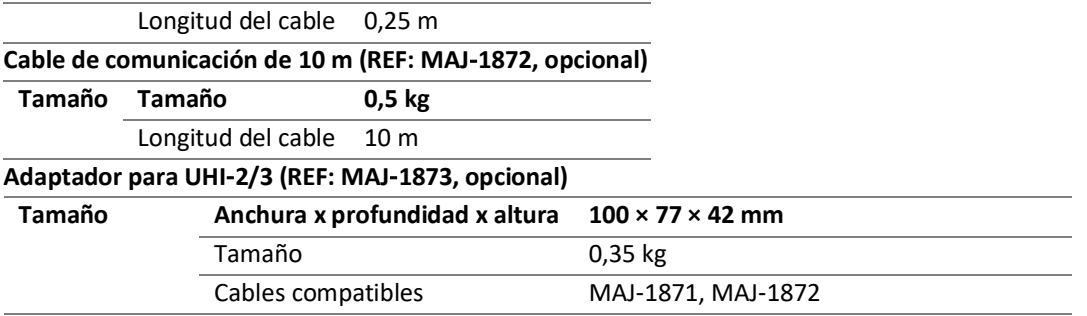

**Información sobre compatibilidad electromagnética (EMC)**

El generador electroquirúrgico está previsto para el uso en un entorno como el especificado a continuación. El usuario del generador electroquirúrgico debe asegurarse de que se utiliza en este tipo de entorno.

Guía y declaración del fabricante: emisiones electromagnéticas

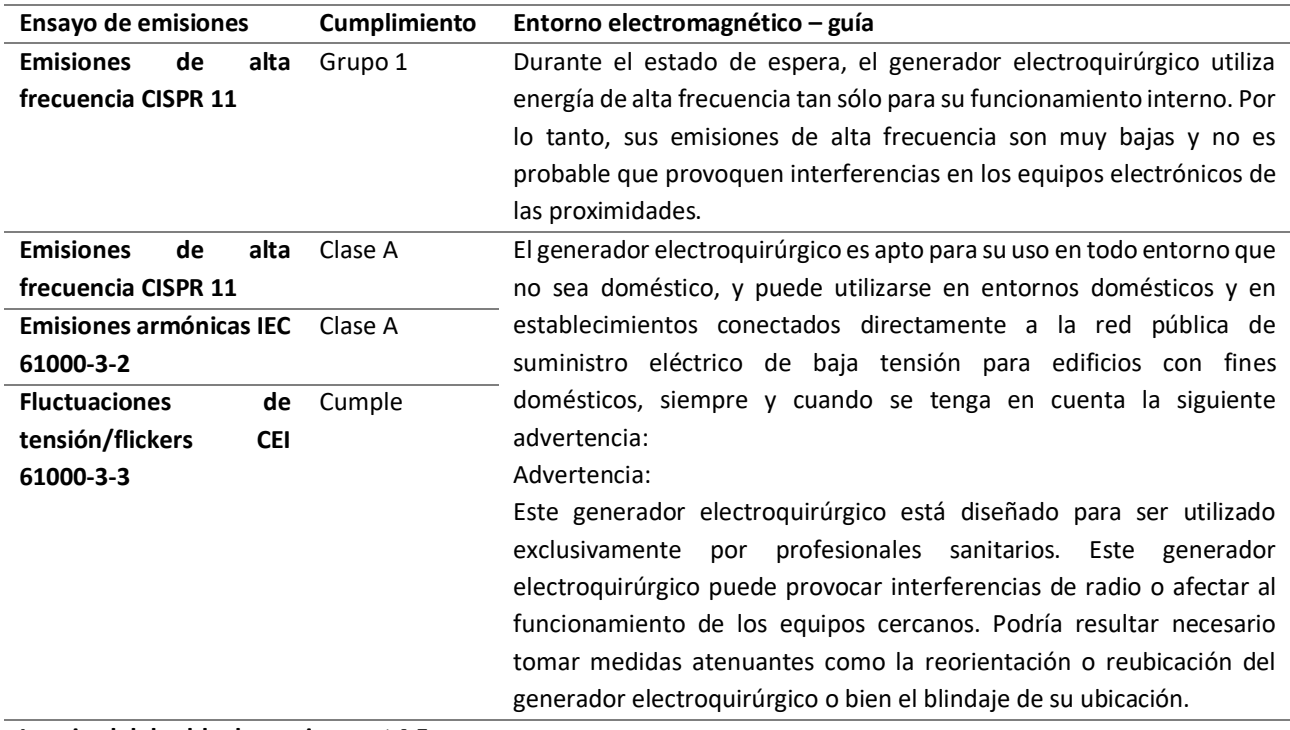

**Longitud del cable de corriente: ≤ 4,5 m**

El generador electroquirúrgico no debe utilizarse junto a otros aparatos eléctricos ni apilado sobre tales aparatos, exceptuando los equipos destinados a tales efectos y probados por el fabricante.

En caso de que se utilizaran accesorios no aprobados por el fabricante, las emisiones electromagnéticas podrían aumentar de tal modo que no podría garantizarse el cumplimiento de los valores límite estipulados.

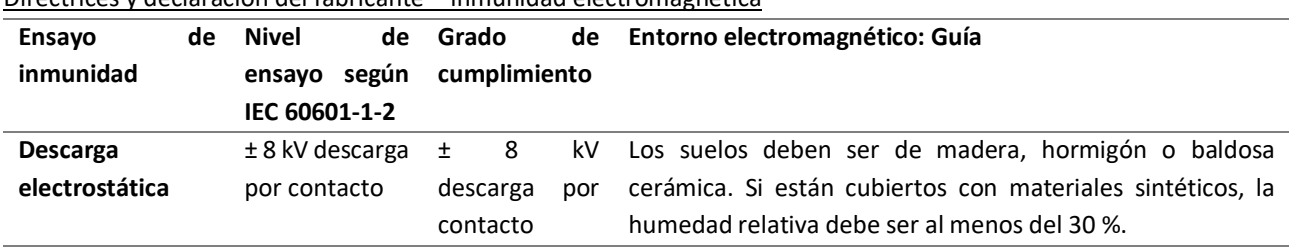

Directrices y declaración del fabricante – inmunidad electromagnética

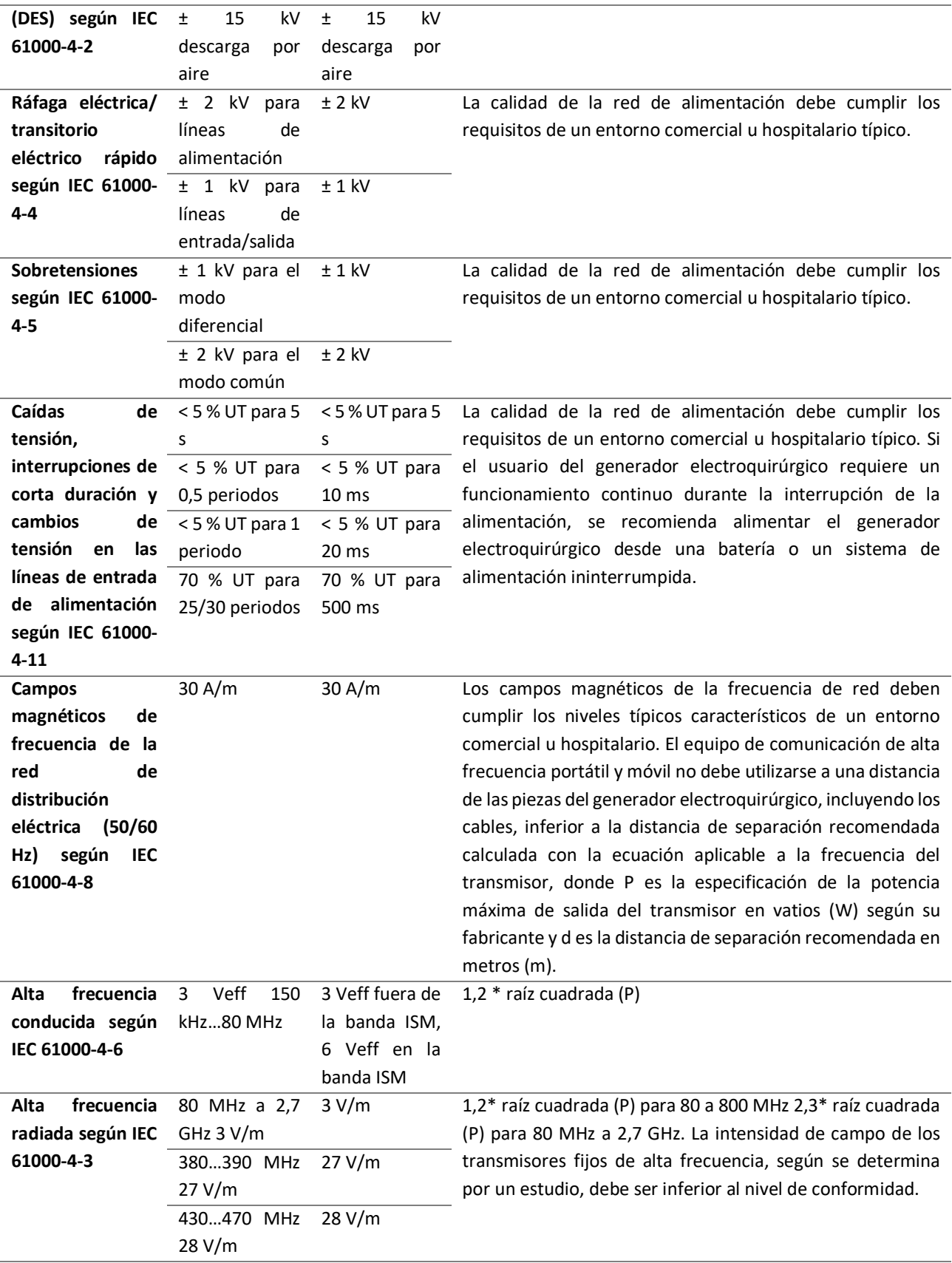

704…787 MHz 9 V/m 9 V/m 800…960 MHz 28 V/m 28 V/m 1.700…1.990 MHz 28 V/m 28 V/m 2.400…2.570 MHz 28 V/m 28 V/m 5.100…5.800 MHz 9 V/m 9 V/m

**Puede producirse interferencia en las inmediaciones del equipo marcado con el símbolo «radiación no ionizante».**  $((\cdot, \cdot))$ 

Es posible que esta directriz no sea aplicable en todas las situaciones. La propagación electromagnética se ve afectada por la absorción y el reflejo de las estructuras, los objetos y las personas.

La intensidad de campo de transmisores fijos, como las estaciones base de radioteléfonos (móviles/inalámbricos) y radios móviles terrestres, radio amateur, emisiones de radio AM y FM y emisiones de TV, no puede predecirse de forma teórica con una precisión absoluta.

Para evaluar el entorno electromagnético debido a transmisores de alta frecuencia fijos, debe tenerse en cuenta un estudio del emplazamiento. Si la intensidad de campo medida en el lugar en el que se utiliza el generador electroquirúrgico supera el nivel de conformidad aplicable anteriormente indicado, debe observarse el generador electroquirúrgico para verificar su funcionamiento normal.

Si se observan características de funcionamiento inusuales quizá se requieran medidas adicionales, como la reorientación o la reubicación del generador electroquirúrgico.

En el intervalo de frecuencias de 150 kHz a 80 MHz, la intensidad de campo debe ser inferior a 3 V/m.

El generador electroquirúrgico está previsto para el uso en un entorno electromagnético en el que las perturbaciones de alta frecuencia radiada estén controladas. El usuario del generador electroquirúrgico puede contribuir a evitar la interferencia electromagnética manteniendo una distancia mínima entre el equipo de comunicación de alta frecuencia portátil y móvil (transmisores) y el generador electroquirúrgico, en conformidad con la potencia de salida máxima del equipo de comunicación, como se recomienda a continuación.

Distancias de separación recomendadas entre equipos de comunicación de alta frecuencia portátiles y móviles y el generador electroquirúrgico

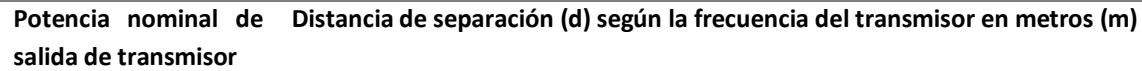

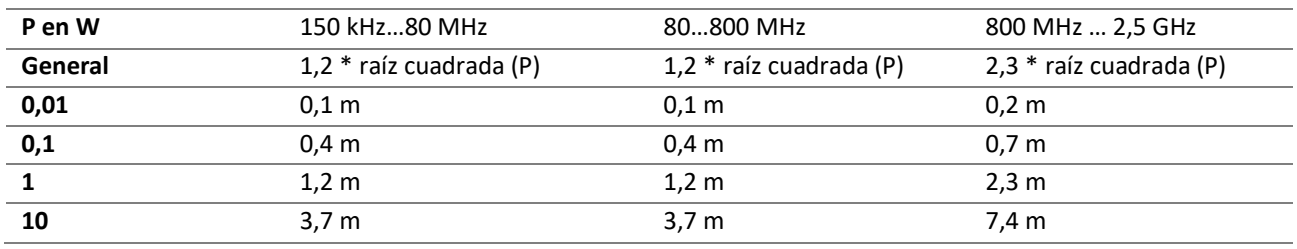

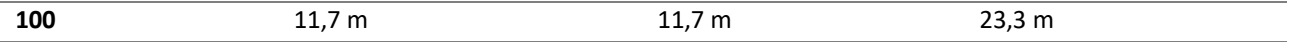

Para transmisores con una especificación de potencia máxima de salida no indicada anteriormente, la distancia de separación (d) recomendada en metros (m) puede determinarse empleando la ecuación aplicable a la frecuencia del transmisor, donde (P) es la máxima potencia de salida especificada del transmisor en vatios (W) según el fabricante del transmisor.

Es posible que esta directriz no sea aplicable en todas las situaciones. La propagación electromagnética se ve afectada por la absorción y el reflejo de las estructuras, los objetos y las personas.

Los equipos de comunicaciones portátiles de radio frecuencia (periféricos como cables de antena y antenas externas) no deben usarse a menos de 30 cm (12 pulg) de cualquier parte del generador, incluidos los cables especificados por el fabricante. De lo contrario, se producirá una degradación del rendimiento de este equipo.

#### **Información de alarma**

La función de alarma cuenta con un registro de incidencia de condiciones de alarma. Si la función de alarma se apaga, el registro se mantiene con una fuente de alimentación interna. En caso de pérdida total de la alimentación (red de distribución y fuente de alimentación interna) durante un tiempo finito, se borrará por completo el registro.

Cuando se alcance la capacidad de 4.098 registros, el registro más nuevo se sobreescribirá sobre el registro más antiguo.

Obsérvese que sólo el personal autorizado de servicio puede leer los datos del registro.

Tras la detección y confirmación de una alarma, esta será indicada con un retraso de un segundo aproximadamente.

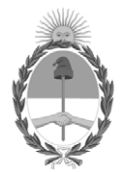

República Argentina - Poder Ejecutivo Nacional 2020 - Año del General Manuel Belgrano

# **Hoja Adicional de Firmas Anexo**

Número: IF-2020-50671477-APN-INPM#ANMAT

**Referencia:** ROT. E. INS. DE USO-

El documento fue importado por el sistema GEDO con un total de 26 pagina/s.

Digitally signed by GESTION DOCUMENTAL ELECTRONICA - GDE Date: 2020.08.03 22:34:51 -03:00

Vámero: 1F-2020-50671477-APN-INPM#ANMAT<br>
CIUDAD DE BUENOS AIRES<br>
Lunes 3 de Agosto de 2020<br>
El documento fue importado por el sistema GEDO con un total de 26 pagina/s.<br>
El documento fue importado por el sistema GEDO con un Instituto Nacional de Productos Médicos Administración Nacional de Medicamentos, Alimentos y Tecnología Médica

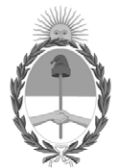

**República Argentina - Poder Ejecutivo Nacional** 2020 - Año del General Manuel Belgrano

### **Certificado - Redacción libre**

**Número:** 

# Jueves 6 de Agosto de 2020 CE-2020-51781077-APN-ANMAT#MS CIUDAD DE BUENOS AIRES

**Referencia:** 1-47-3110-3446-20-5

# CERTIFICADO DE AUTORIZACIÓN E INSCRIPCIÓN

Expediente Nº 1-47-3110-3446-20-5

La Administración Nacional de Medicamentos, Alimentos y Tecnología Médica (ANMAT) certifica que de acuerdo con lo solicitado por FORUM TECHNOLOGIES S.R.L., se autoriza la inscripción en el Registro Nacional de Productores y Productos de Tecnología Médica (RPPTM), de un nuevo producto con los siguientes datos identificatorios característicos:

Nombre descriptivo: SISTEMA ELECTROQUIRÚRGICO DE RADIOFRECUENCIA

Código de identificación y nombre técnico del producto médico, (ECRI-UMDNS):

18-231 Unidades para Electrocirugías, Monopolares/Bipolares

Marca(s) de (los) producto(s) médico(s): Olympus

Clase de Riesgo: III

Indicación/es autorizada/s:

El ESG-400 es un generador electroquirúrgico cuyo objeto es la coagulación y el corte de tejidos durante cirugía abierta, cirugía laparoscópica y cirugía endoscópica, en combinación con accesorios electroquirúrgicos y equipos auxiliares.

Modelos<sup>.</sup>

WB91051W Unidad de Alta Frecuencia ESG-400

Período de vida útil: N/A No está definida una vida útll para el equipo y el fabricante garantiza la provision de repuestos por 8 años a partir de la fecha de discontinuado el modelo en custion. Se adjunta nota.

Condición de uso: Uso exclusivo a profesionales e instituciones sanitarias

Fuente de obtención de la materia prima de origen biotecnológico: N/A

Forma de presentación: El equipo se presenta empaquetado de modo unitario. La caja incluye el ESG-400 y el pedal con cable (WB50402W)

Método de esterilización: N/A

Nombre del fabricante:

Olympus Winter & Ibe GmbH

Lugar de elaboración:

Kuehnstraße 61, 22045, Hamburgo Alemania.

Se extiende el presente Certificado de Autorización e Inscripción del PM-2025-41, con una vigencia cinco (5) años a partir de la fecha de la Disposición autorizante.

Expediente Nº 1-47-3110-3446-20-5

Digitally signed by GESTION DOCUMENTAL ELECTRONICA - GDE Date: 2020.08.06 23:15:55 -03:00

Valeria Teresa Garay Subadministradora Nacional Administración Nacional de Medicamentos, Alimentos y Tecnología Médica